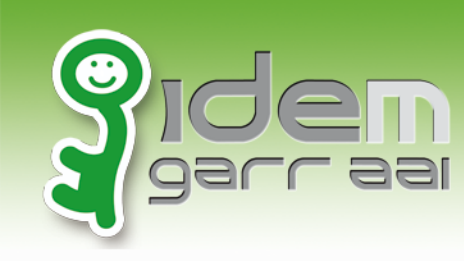

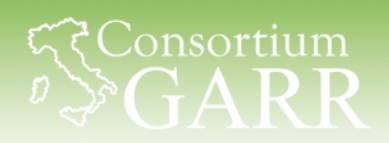

# Shibboleth SP: configurazione **avanzata)**

Virtual hosts (credits Marco Ferrante) Controllo dell'accesso Riautenticazione forzata

Discovery Service (Marco Malavolti)

Davide Vaghetti- Università di Pisa - CTS IDEM - Roma, 30/09/2014

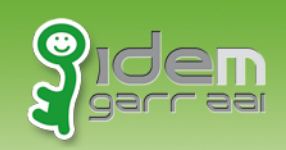

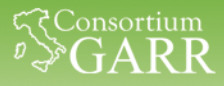

#### **Virtual hosts**

- Configureremo tre distinti virtual host: sp1.local, sp2.local e sp3.local
- Verificheremo che il SP non può funzionare per endpoint non registrati presso l'IdP
- Mostreremo le soluzioni più comuni
- Use case più frequente: delegare la gestione dei virtual host ad apache e tenere la configurazione del SP più semplice

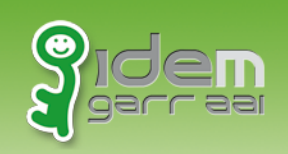

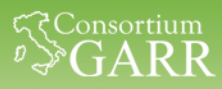

#### **Setup**

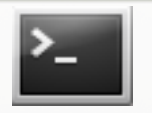

sudo su –

cd /home/testusers/CORSO\_IDEM/3\_SESSIONE

./update\_stato\_3.0.sh

• Nomi hosts

*hosts*: sp1.local sp2.local sp3.local

• Virtual hosts

sites-enabled/\*.conf:

ServerName sp1.local – DocumentRoot /var/www/html ServerName sp2.local – DocumentRoot /var/www-sp2.local/html ServerName sp3.local – DocumentRoot /var/www-sp3.local/html

• entityId

shibboleth2.xml: <ApplicationDefaults entityID=https://sp1.local/shibboleth

Davide Vaghetti – Università di Pisa – CTS IDEM – Roma, 30/09/2014

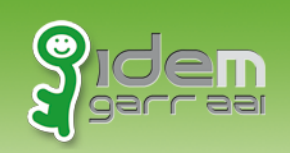

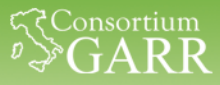

#### **sp3.local)**

- Aprite l'URL https://sp3.local
- Provate ad accedere all'area Intranet
- Autenticatevi (se la sessione non è più attiva)
- Errore dell'IdP:
	- No peer endpoint available to which to send SAML response
- Verifichiamo la SAMLRequest

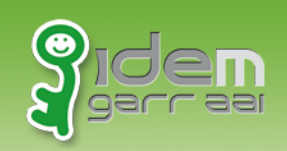

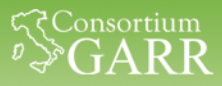

#### **SAMLRequest**

- Aprite https://sp3.local
- Avviate Firebug, selezionate Net e poi Mantieni (Persist)
- Provate ad accedere all'area Intranet
- Da Firebug cliccate GET SSO?SAMLRequest=...
- Aprite la scheda dei parametri e copiate il contenuto di SAMLRequest
- Aprite https://sp1.local/tools/decoder.php
- Incollate la SAMLRequest nel form e cliccate su Decodifica

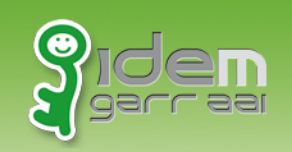

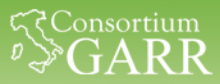

### **SAMLRequest: elementi**

• AssertionConsumerServiceURL:

https://sp3.local/Shibboleth.sso/SAML2/POST

• Destination:

https://idp-corso.irccs.garr.it/idp/profile/SAML2/Redirect/SSO

• Issuer (match entityId):

https://sp1.local/shibboleth

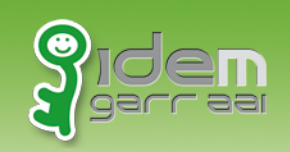

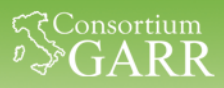

# **AssertionConsumerService in Metadata**

#### Verifichiamo quali AssertionConsumerService Location erano presenti nei metadata inviati all'IdP:

#### […]

<md:AssertionConsumerService Binding="urn:oasis:names:tc:SAML:2.0:bindings:HTTP-POST" Location="https://sp1.local/Shibboleth.sso/SAML2/POST" index="1"/> <md:AssertionConsumerService Binding="urn:oasis:names:tc:SAML:2.0:bindings:HTTP-POST-SimpleSign" Location="https://sp1.local/Shibboleth.sso/SAML2/POST-SimpleSign" index="2"/> <md:AssertionConsumerService Binding="urn:oasis:names:tc:SAML:2.0:bindings:HTTP-Artifact" Location="https://sp1.local/Shibboleth.sso/SAML2/Artifact" index="3"/> <md:AssertionConsumerService Binding="urn:oasis:names:tc:SAML:2.0:bindings:PAOS" Location="https://sp1.local/Shibboleth.sso/SAML2/ECP" index="4"/> <md:AssertionConsumerService Binding="urn:oasis:names:tc:SAML:1.0:profiles:browser-post" Location="https://sp1.local/Shibboleth.sso/SAML/POST" index="5"/> <md:AssertionConsumerService Binding="urn:oasis:names:tc:SAML:1.0:profiles:artifact-01" Location="https://sp1.local/Shibboleth.sso/SAML/Artifact" index="6"/> […]

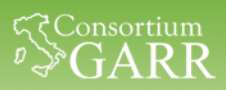

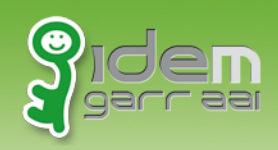

# **Soluzioni**

- 1. Configuriamo tutti i possibili virtual hosts o nomi di dominio con cui vogliamo che sia raggiungibile il sito web ed esportiamo diversi set di metadata da inviare all'IdP con i corretti valori di AssertionConsumerService Location - Rif. https://wiki.cam.ac.uk/raven/Virtual\_hosting\_issues\_with\_Shibboleth
- 2. Esportiamo un **unico** file di metadata aggiungendo i corretti valori di AssertionConsumerService Location per abilitare tutti gli endpoint necessari.

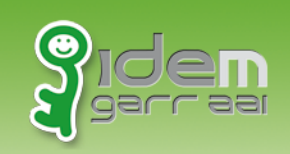

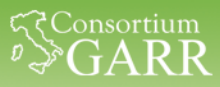

### **Un solo Metadata, tanti endpoint**

- Scaricare https://sp1.local/Shibboleth.sso/Metadata
- Aggiungere la AssertionConsumerService Location https://sp2.local/Shibboleth.sso/SAML2/POST:

<md:AssertionConsumerService Binding="urn:oasis:names:tc:SAML:2.0:bindings:HTTP-POST" Location="https://sp2.local/Shibboleth.sso/SAML2/POST" index="7"/>

- Il valore di index deve essere consecutivo rispetto a quelli già presenti
- Vale solo per HTTP POST Binding!
- **Inviare il file di metadata ai gestori dell'Idp per la registrazione**

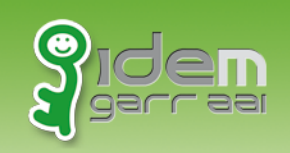

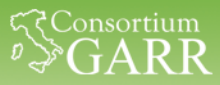

#### Controllo dell'accesso

- Direttamente integrato lato SP:
	- "require" in apache2.conf (statico) o .htaccess (dinamico)
	- regole XML collegate ai contenuti via RequestMap in shibboleth2.xml (statico) o in file di ACL (dinamico)
- Lato web application

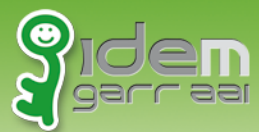

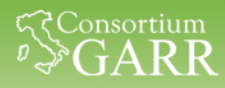

#### **Controllo dell'accesso: meccanismi a confronto\*))**

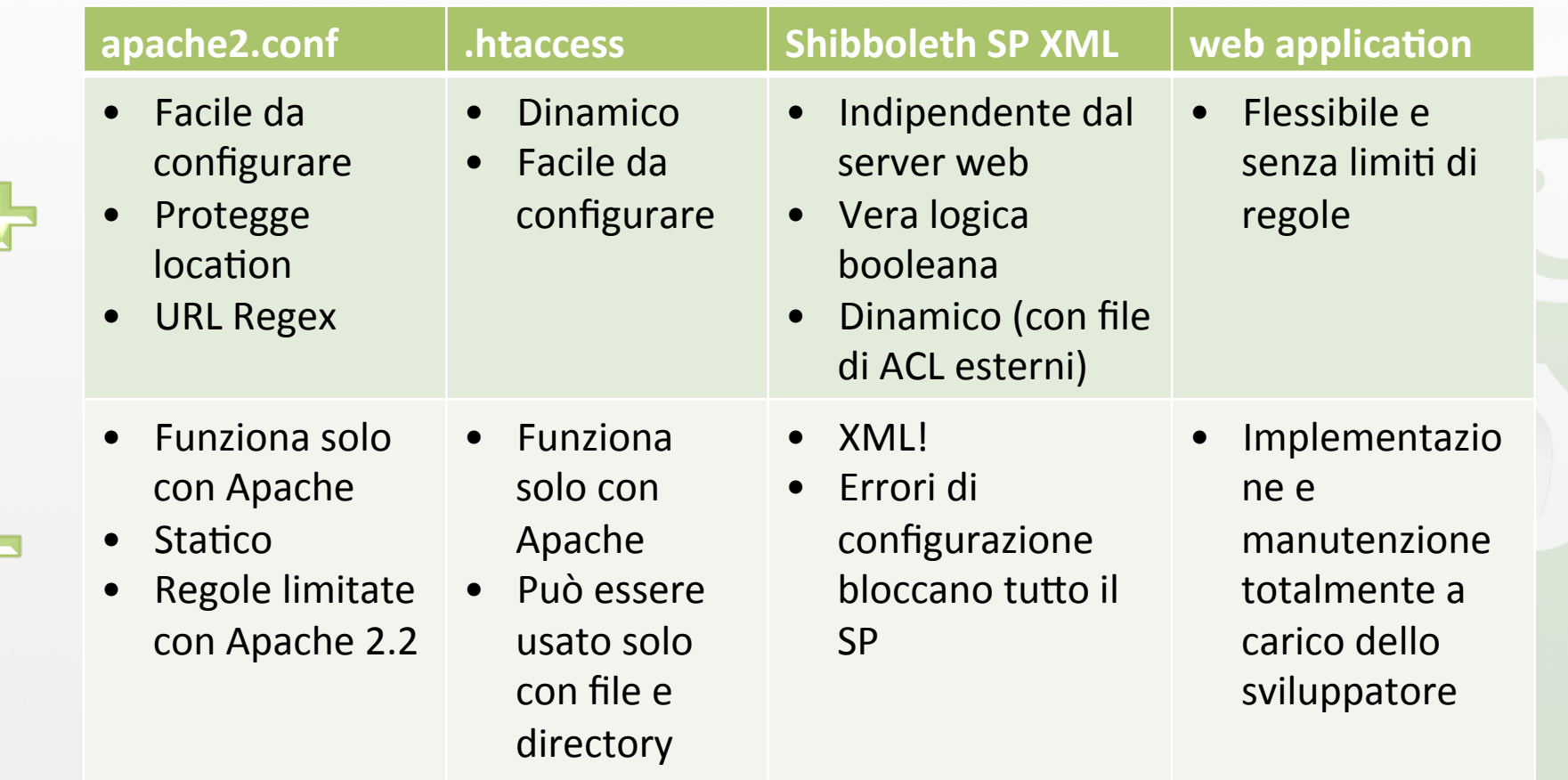

Davide Vaghetti – Università di Pisa – CTS IDEM – Roma, 30/09/2014 ( 100) 100 mm et al. (100) 100 mm et al. (10 \* Vedi https://www.switch.ch/aai/support/presentations/sp-training-2014/SP-Hands-On.pdf

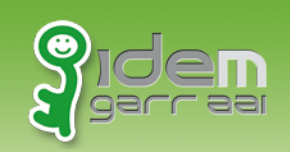

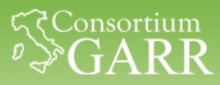

# Apache2.conf e .htaccess

- Regole speciali:
	- shibboleth (attiva il modulo)
	- shib-session (richiede una sessione attiva) [deprecated valid-user]
	- shib-user valore (match su REMOTE USER) [deprecated user]
- Le regole sono valutate in OR se non altrimenti specificato (<RequireAny>, <RequireAll>)
- Espressioni regolari, es:
	- Require shib-attr mail **~** ^.\*@(noc|adm).example.org\$

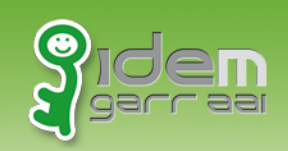

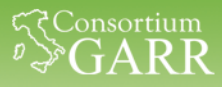

# **Apache2.conf e .htaccess: affiliation**

• Creiamo una semplice regola basata su affiliation\*, dopo la <Location /intranet>, inseriamo:

```
<Location /intranet/affiliation_staff.html>
AuthType shibboleth
ShibRequestSetting requireSession true
Require shib-attr affiliation staff@irccs.garr.it
</Location>
```
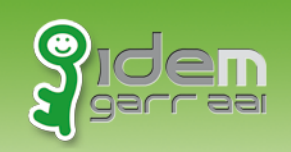

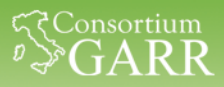

#### **Custom page per errori 401 - Unauthorized**

- in service\_provider.conf aggiungiamo: ErrorDocument 401 /401.html
- Riavviamo Apache2: service apache2 restart

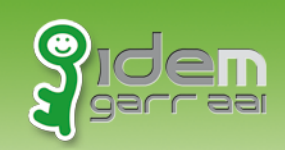

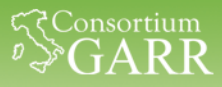

#### **Apache2.conf)e).htaccess:)regole complesse**

• Con<RequireAny>, <RequireAll> e "!" possiamo usare vera logica booleana\*:

```
<Location /intranet/boolean.html>
AuthType shibboleth
ShibRequestSetting requireSession true
<RequireAny>
<RequireAll>
Require shib-attr affiliation staff@irccs.garr.it
Require shib-attr mail \sim .* (uni.*). its
</RequireAll>
<RequireAll>
Require shib-attr affiliation Istaff@irccs.garr.it
Require shib-attr mail \sim \int.it$
</RequireAll>
</RequireAny>
</Location>
```
\* Apache 2.4

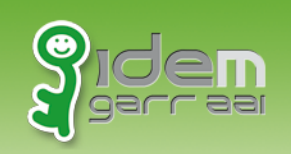

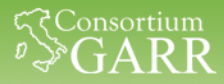

#### **Verifica**

- Se non riuscite a far funzionare gli esempi, eseguite:
	- cd /home/testuser/CORSO\_IDEM/3\_SESSIONE ./update\_stato\_3.1.sh

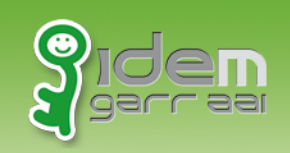

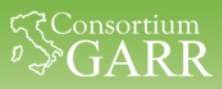

# **Controllo dell'accesso in Shibboleth SP**

- Indipendete dal server web (IIS, FastCGI)
- Le regole di accesso XML possono essere specificate in RequestMap (shibboleth2.xml) o caricate dinamicamente da file di ACL
- Operatori booleani (AND, OR, NOT)
- Regex con <RuleRegex>
- Le regole possono essere richiamate da file .htaccess per consentire la modifica a utenti non-root

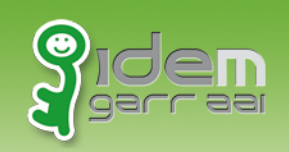

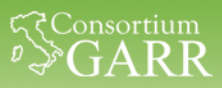

# **Controllo dell'accesso SP XML: Apache**

• Abilitiamo i canonical names, nella sezione <VirtualHost..> di service provider.conf aggiungiamo:

> ServerName sp1.local UseCanonicalName On

• Eliminiamo tutte le direttive <Location> presenti e inseriamo un'unica <Location />\* in service-provider.conf:

> $<$ Location  $/$ > AuthType shibboleth Require shibboleth ! !</Location>

\* in pratica deleghiamo completamente il controllo dell'accesso a shibboleth

Davide Vaghetti – Università di Pisa – CTS IDEM – Roma, 30/09/2014 ( 1798) 1997 ( 1798) 1798 ( 1798) 1798 ( 17

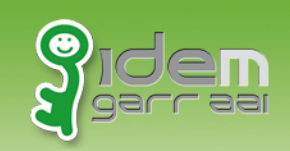

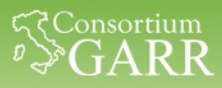

#### **Controllo dell'accesso)SP)XML:)Shibboleth)**

In shibboleth2.xml, prima della sezione <ApplicationDefaults[...], aggiungiamo:

```
<RequestMapper type="Native">
  <RequestMap>
      <Host name="sp1.local">
         <Path name="intranet" authType="shibboleth" requireSession="true">
            <AccessControl>
             < OR> <Rule require="affiliation">staff@irccs.garr.it</Rule>
                 <Rule require="affiliation">student@irccs.garr.it</Rule>
             </OR> </AccessControl>
         </Path>
       </Host>
    </RequestMap>
</RequestMapper>
```
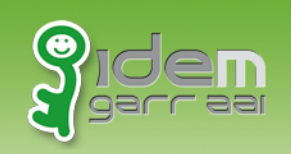

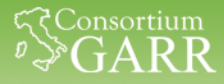

#### **Verifica**

- Se non riuscite a far funzionare gli esempi, eseguite:
	- cd /home/testuser/CORSO\_IDEM/3\_SESSIONE ./update\_stato\_3.2.sh

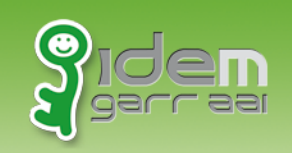

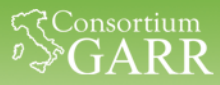

#### **Riautenticazione forzata**

- **Rompe il)SSO)**
- Sfrutta comunque l'autenticazione federata
- Implementabile in Apache-Location (ma solo per interi virtual host)
- Implementabile in Shibboleth per singoli SP o per application tramite ApplicationOverride (molto complesso)

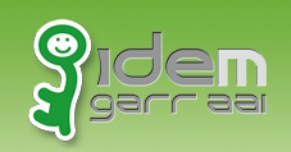

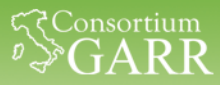

### forceAuthn per sp2.local

- Aprite /etc/apache2/sites-available/sp2.local
- Modificate la location protetta aggiungendo la direttiva ShibRequestSetting forceAuthn true:

<Location /intranet> AuthType shibboleth ShibRequestSetting forceAuthn true ! !ShibRequestSetting requireSession true Require shib-session </Location>

• Riavviate apache2: service apache2 restart

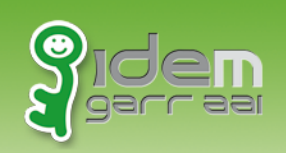

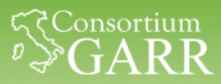

# Grazie

Davide Vaghetti - Università di Pisa - CTS IDEM - Roma, 30/09/2014 ( 22 mil 222)